## **Activating your token**

Step 1: Log in to iOCBC online trading platform with your User ID and Password

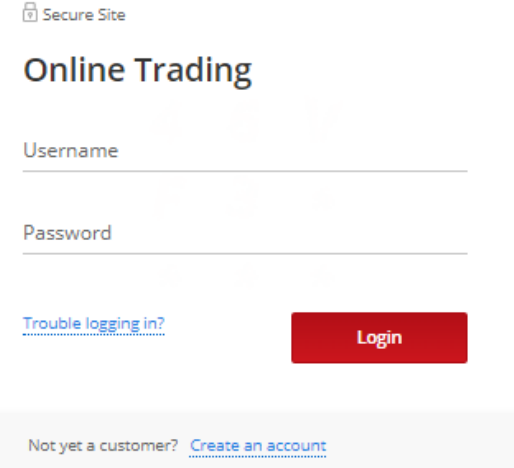

Step 2: Click on "Activate token now"

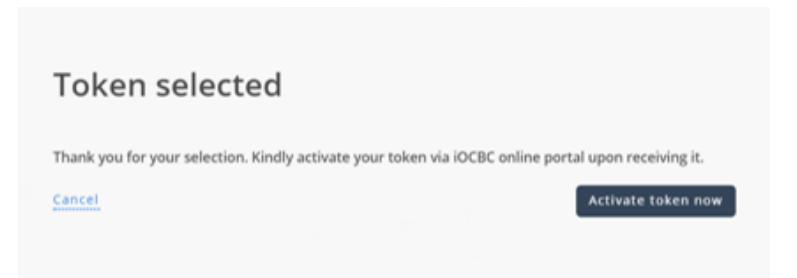

Step 3: Activate your token in 3 simple steps:

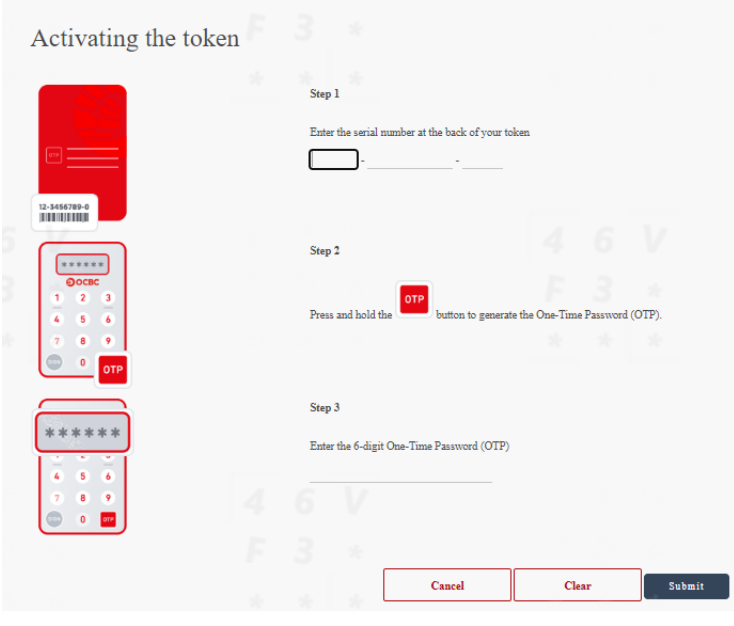

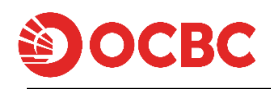

## Step 4: Status of token activation

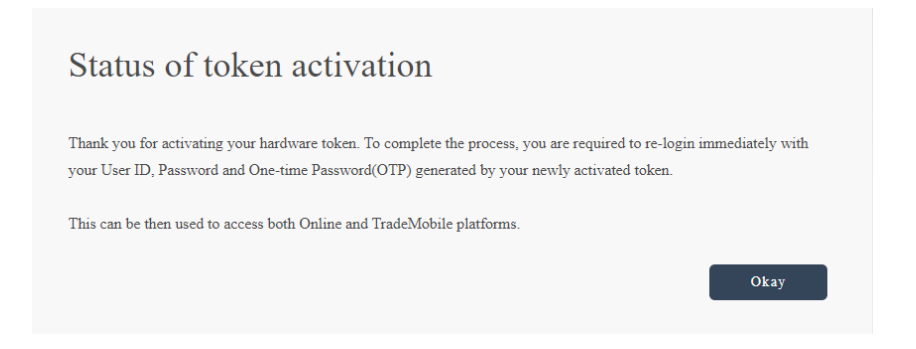

Note:

a) Each token is unique and tagged to you. You will not be able to use another person's token to activate your trading account.

b) Once you have successfully activated your token, the system will end your session automatically. For subsequent logins, you will be required to enter not only your User ID and Password, but also the OTP generated from your token.

c) First time users of iOCBC are required to complete the authentication process via the Online trading platform before being able to login via the TradeMobile App:

Stage 1: Refer to Steps 1 to 3 above

Stage 2: Re-login with your User ID, password and OTP generated from your token Stage 3: System will prompt you to accept our Standard Terms & Condition

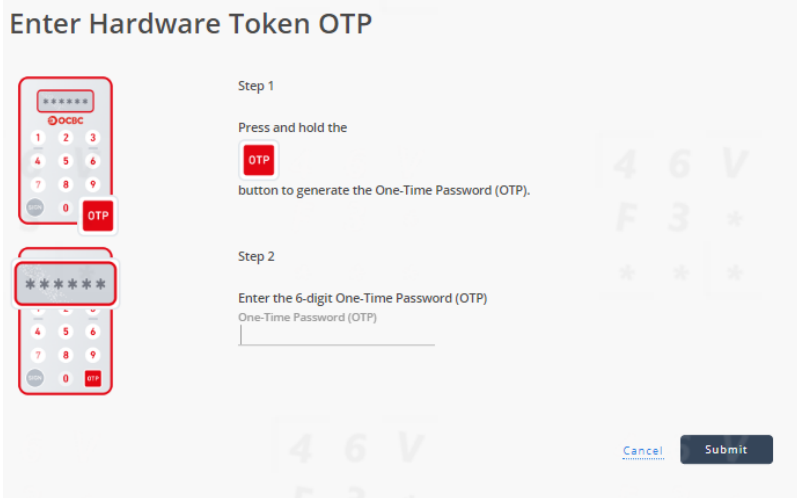